## Zgłoszenie tematu pracy dyplomowej

## **1. Logowanie**

Proszę wpisać/wybrać w przeglądarce adres: https://apd.usos.pwr.edu.pl/ i zalogować się klikając link w prawym górnym rogu: "zaloguj się".

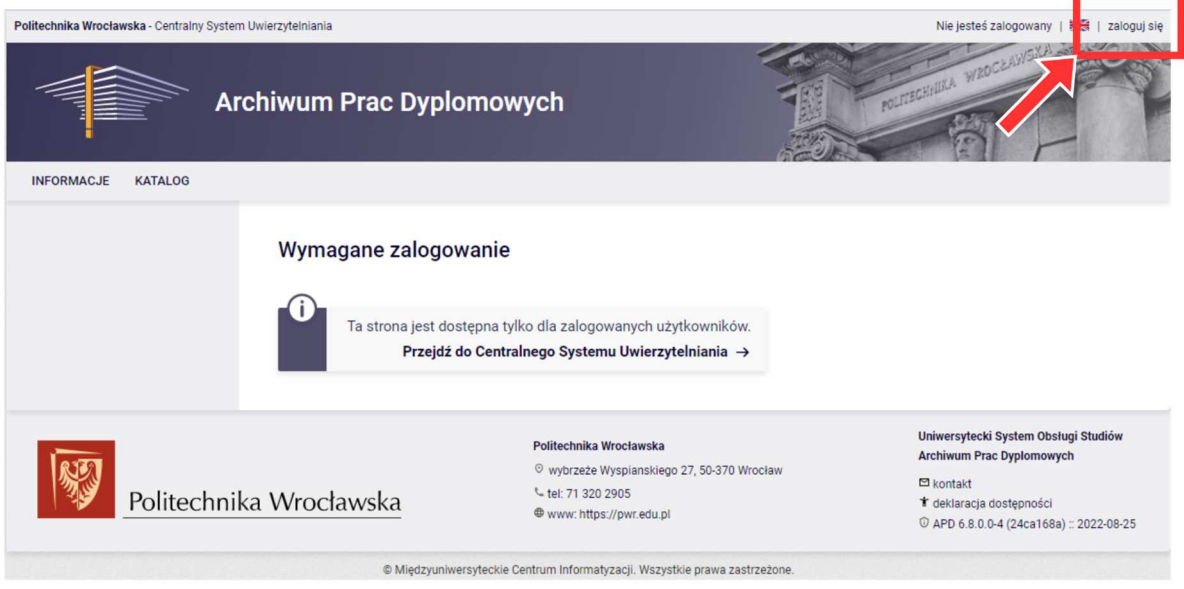

Na poniższym ekranie logujemy się używając konta Active Directory (trzy litery imienia + trzy litery nazwiska + numer):

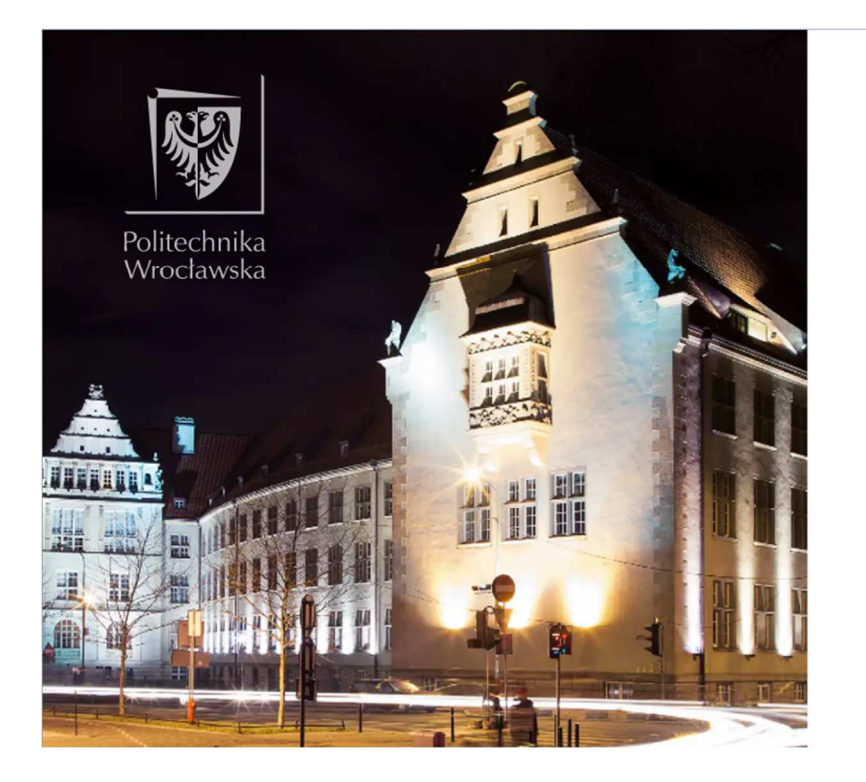

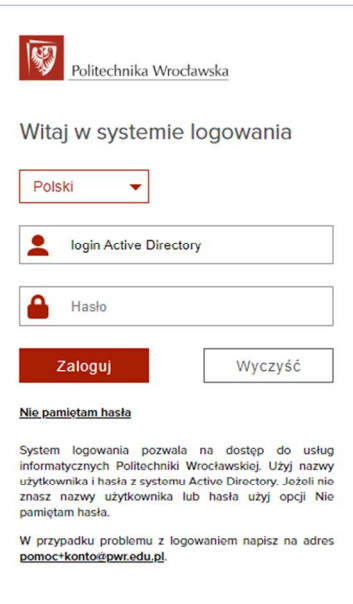

Politechnika Wrocławska © 2022

Wrocławskie Centrum Sieciowo-Superkomputerowe

## **2. Zgłoszenie tematu**

Klikamy na link w menu po lewej stronie "MOJE TEMATY":

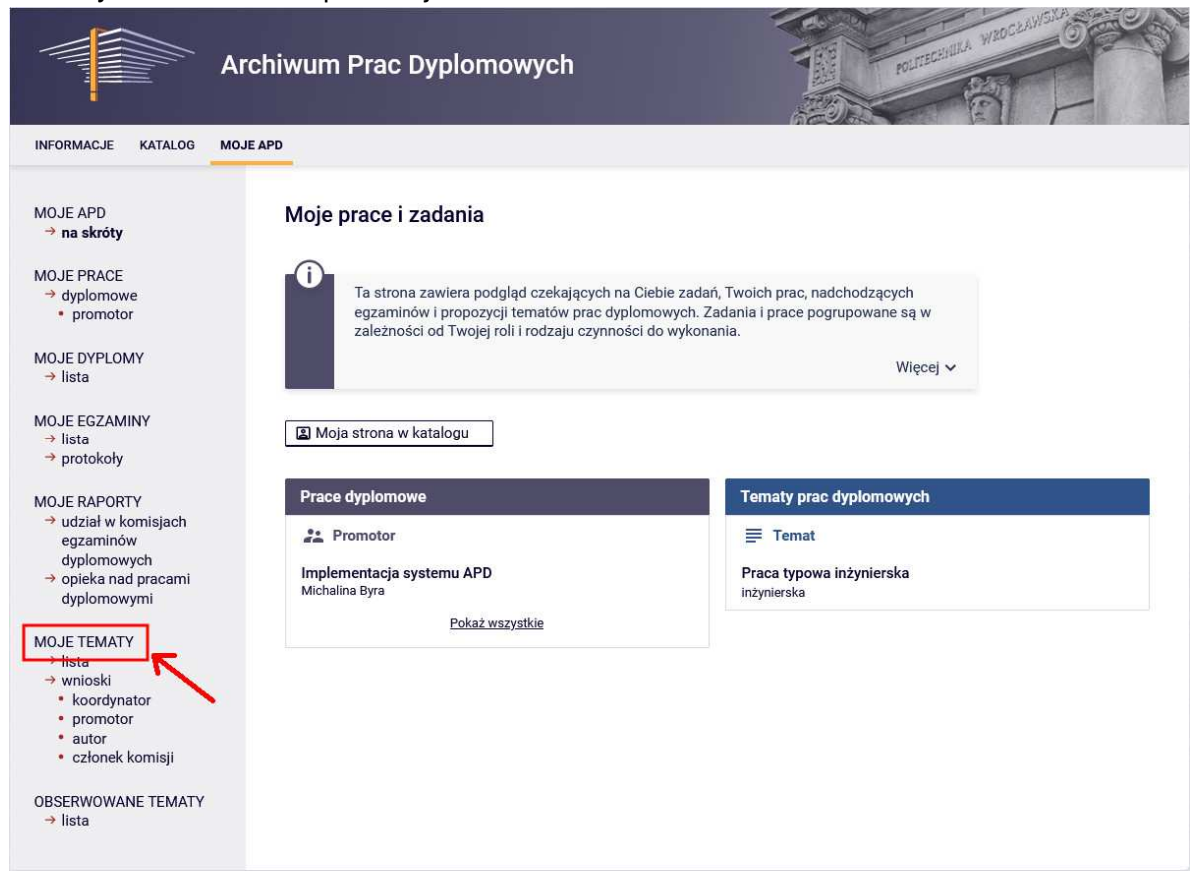

Na następnym ekranie klikamy przycisk "Dodaj nowy temat":

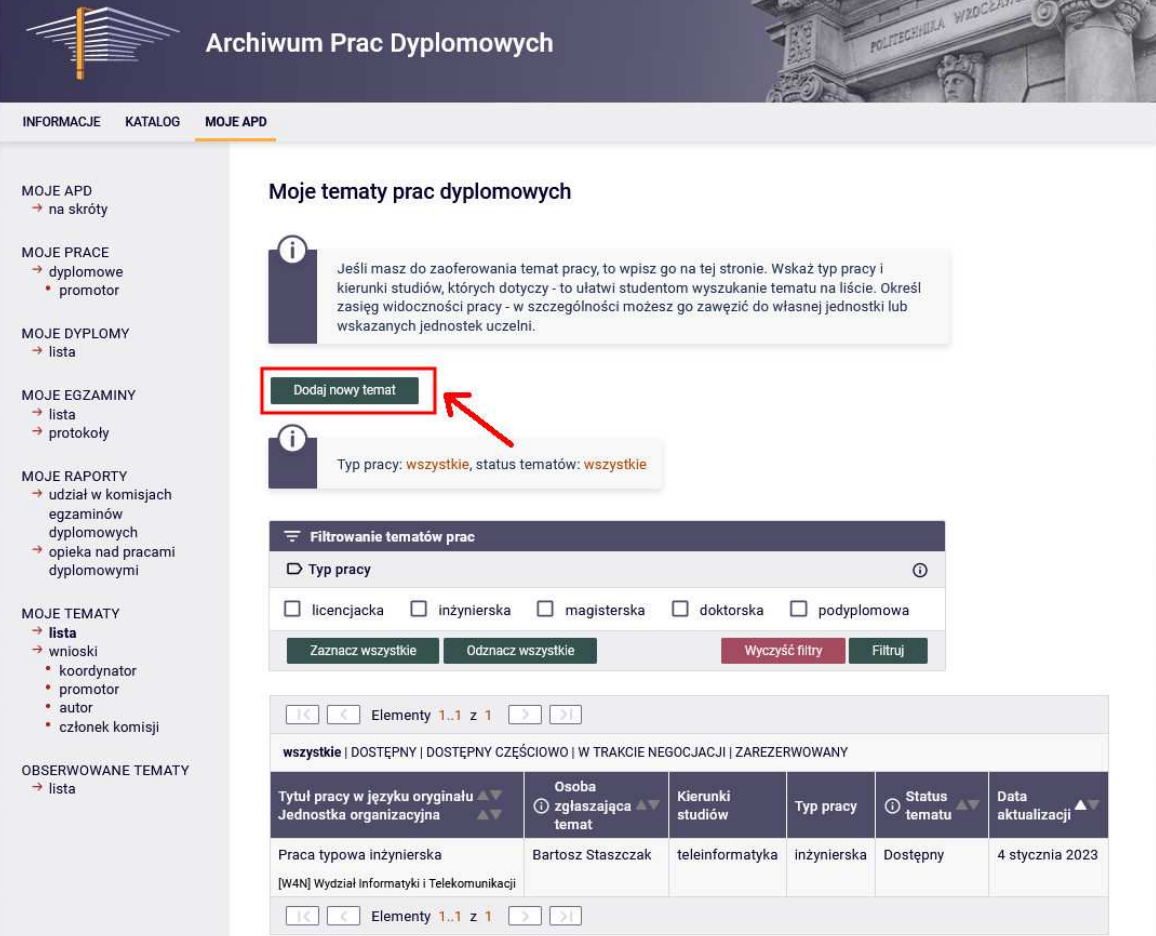

Poniższy ekran wypełniamy wg procedury opisanej poniżej grafiki.

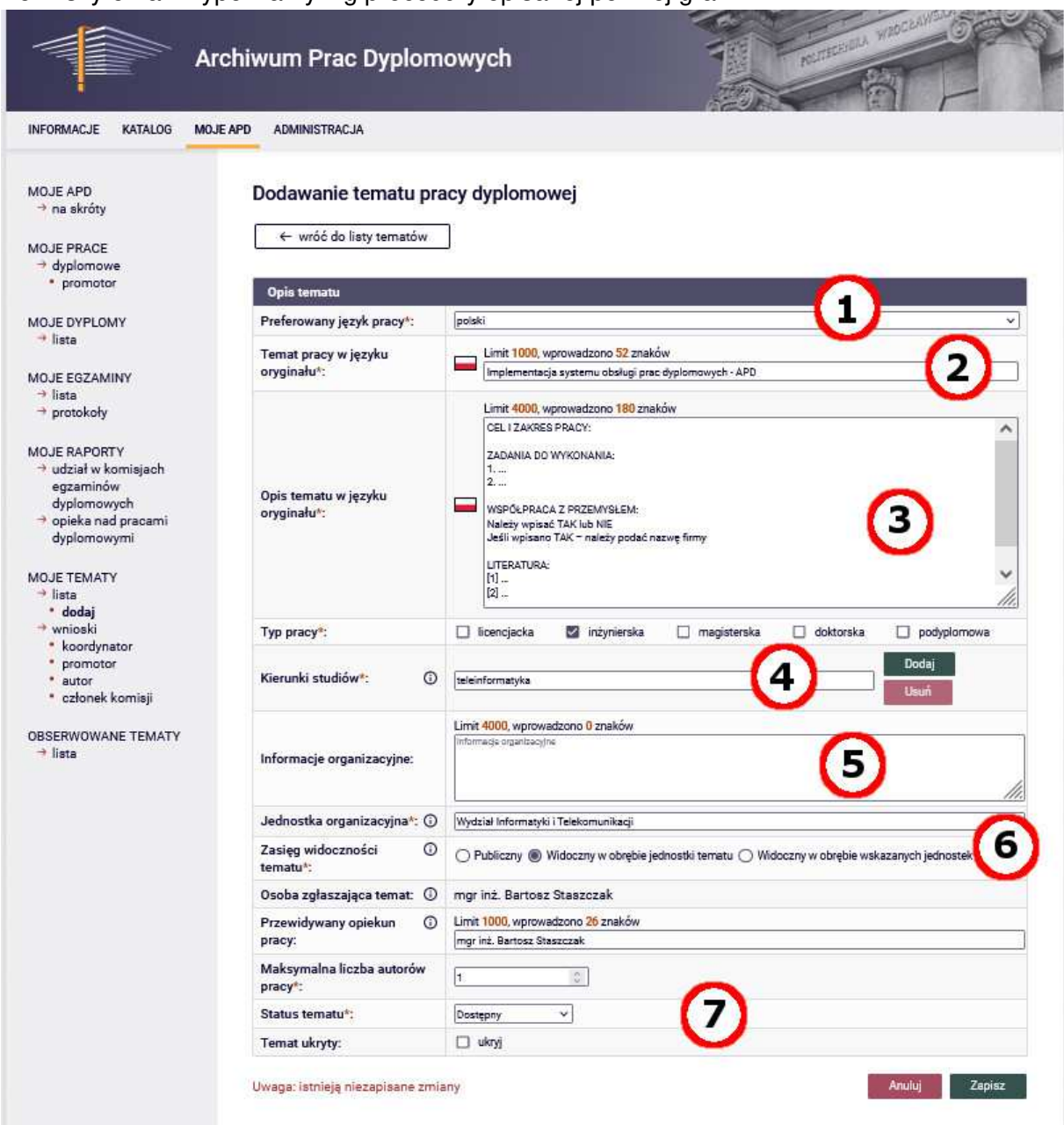

- 1. Wybieramy preferowany język pracy dyplomowej (język polski albo język angielski). W przypadku studentów na kierunkach polskojęzycznych wybieramy język polski, a w przypadku studentów na kierunkach anglojęzycznych – język angielski. W przypadku chęci zmiany języka na angielski – zgodnie z Regulaminem należy złożyć odpowiednie podanie (https://wit.pwr.edu.pl/studenci/dyplomanci/zglaszanie-i-zmiana-tematupracy-dyplomowej).
- 2. Wpisujemy temat pracy w preferowanym języku wybranym w poprzednim punkcie. Tłumaczenie tematu na jęz. polski lub angielski można uzupełnić w czasie definiowania wniosku o zatwierdzenie tematu
- 3. Ze względu na brak specjalnych pól opisujących cel i zakres, zadania oraz literaturę proszę wpisać te informacje w polu "Opis tematu w języku oryginału" (jeżeli preferowanym językiem pracy jest angielski to opis też należy wpisać w języku angielskim). W tym celu należy skorzystać z poniższego szablonu (należy uzupełnić wszystkie pozycje z gwiazdką):

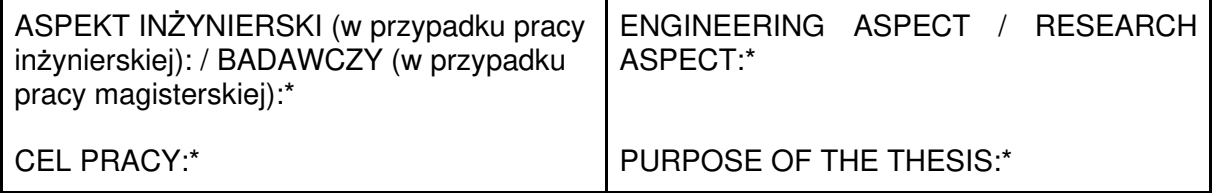

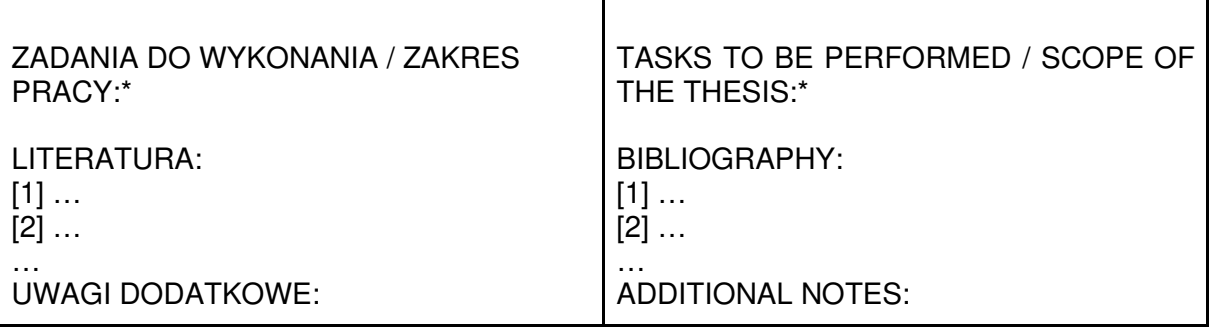

- 4. Wybieramy kierunek studiów dla którego temat jest dedykowany. W tym celu proszę wpisać skrót kierunku (ITE, TIN, IST, …). Odpowiedni kierunek powinien się pokazać w rozwijanej liście wyboru. **UWAGA:** Można zdefiniować temat na kilka kierunków (wtedy studenci wszystkich zdefiniowanych kierunków będą go widzieć na liście tematów)
- 5. Pole "Informacje organizacyjne" jest widziane wyłącznie przez osobę zgłaszającą temat. Można je wykorzystać jako pole do dowolnych notatek
- 6. Jednostka organizacyjna powinna się wypełnić automatycznie (musi być to Wydział). **WAŻNE:** Proszę zaznaczyć opcję "Widoczny w obrębie jednostki tematu" lub ".. wskazanych jednostek" (plus zdefiniowanie tych jednostek). W przeciwnym przypadku temat będzie widziany przez wszystkich studentów na Politechnice **Wrocławskiej**
- 7. Przewidywany opiekun pracy wypełnia się automatycznie osobą zgłaszającą temat. Maksymalna liczba autorów pracy na naszym Wydziale jest równa 1. Początkowy status tematu to "Dostępny". Możliwe statusy to:
	- a. "Dostępny" temat w statusie początkowym bez przydzielonego studenta.
	- b. "Dostępny częściowo" dla tematów które mają zaplanowaną większą liczbę autorów pracy niż 1 - ustawia się ten status po dodaniu części autorów, w przypadku gdy nadal jest co najmniej jedno wolne miejsce na dodatkowego autora pracy.(nie używamy z powodu braku możliwości większej liczby autorów niż 1 na naszym Wydziale)
	- c. "W trakcie negocjacji" gdy trwają negocjacje lub prace nad uszczegółowieniem tematu z osobą zainteresowaną.

d. "Zarezerwowany" - gdy autor/autorzy zdecydowali już o podjęciu tego tematu. Po zaznaczeniu opcji "Temat ukryty" nikt (z wyjątkiem osoby zgłaszającej) nie będzie widział tak zgłoszonego tematu. Można to zmienić w dowolnej chwili edytując ponownie temat i odznaczając opcję.

**Po zapisaniu tematu jest on od razu widziany przez wszystkich studentów zgodnych z ustawionymi opcjami "kierunek studiów", "jednostka organizacyjna" + opcje dodatkowe oraz "temat ukryty"**

## **3. Dodanie studenta do istniejącego tematu**

Po otwarciu zdefiniowanego tematu można dodać do niego proponowanego autora (autorów) pracy klikając przycisk "Edytuj" (obszar oznaczony jako "**1**")

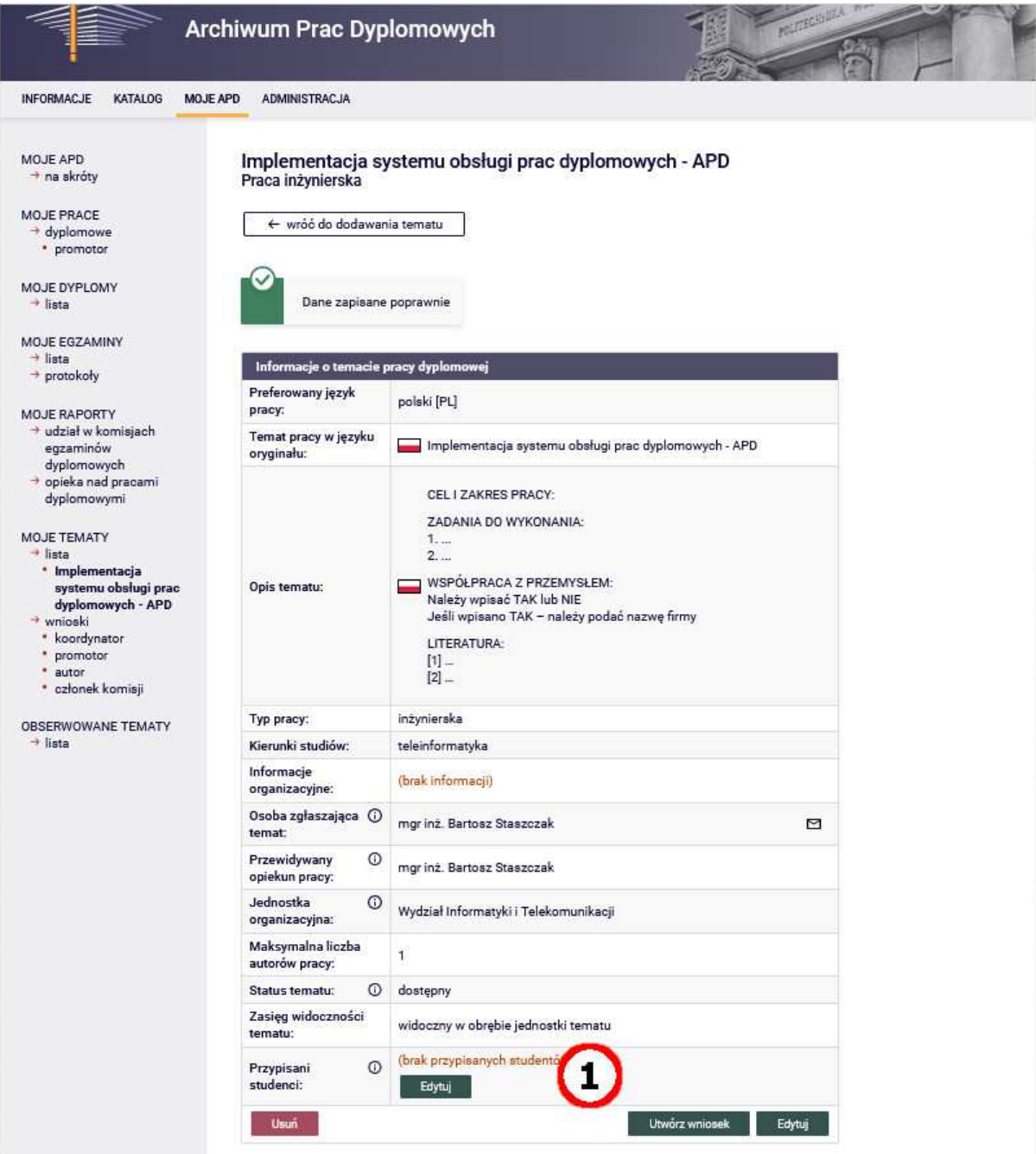

Po wybraniu studenta (studentów) klikamy przycisk "Zapisz" potwierdzając dane autora pracy. Autora można będzie też dodać na etapie zgłoszenia "Wniosku o zatwierdzenie tematu pracy dyplomowej"

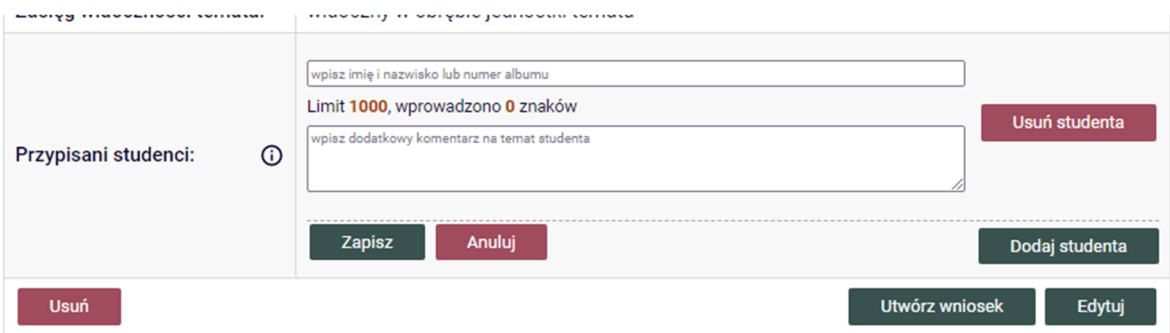

Zaproponowany na tym etapie autor/pracy nie jest świadomy faktu dodania go do tematu. Informacja ta będzie dostępna dla nich dopiero po wypełnieniu zgłoszenia wniosku o zatwierdzenie tematu pracy dyplomowej.